# 情報システムプロジェクト **1**

#### 第3回

Var.java, VarTable.java

2023 年 4 月26 日

## 今日の実習内容

■ VSMの動作の理解 ■ VSMアセンブラへの手動コンパイル ■ Var.java, VarTable.java の作成

# **Var** クラス**, VarTable** クラス

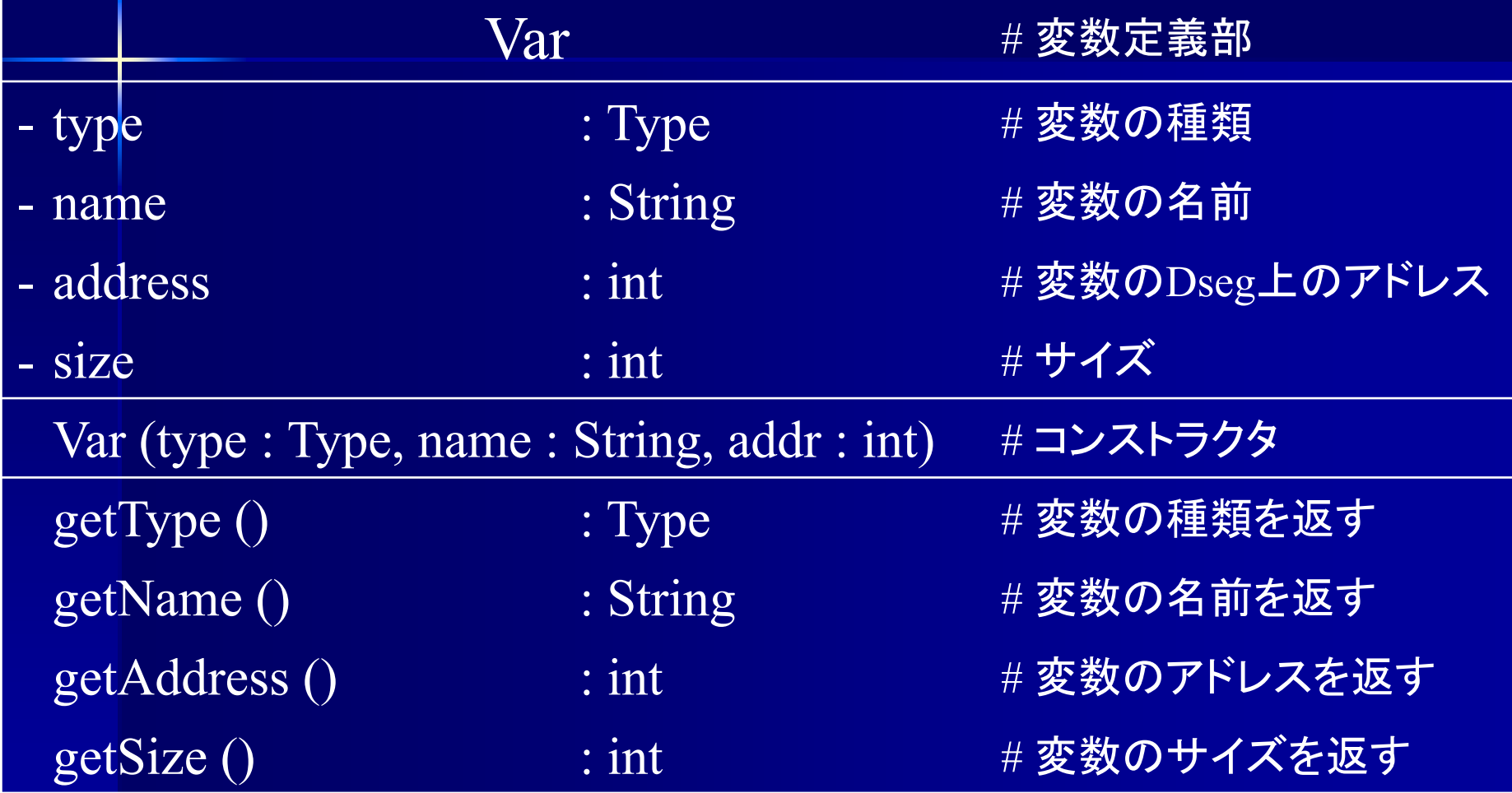

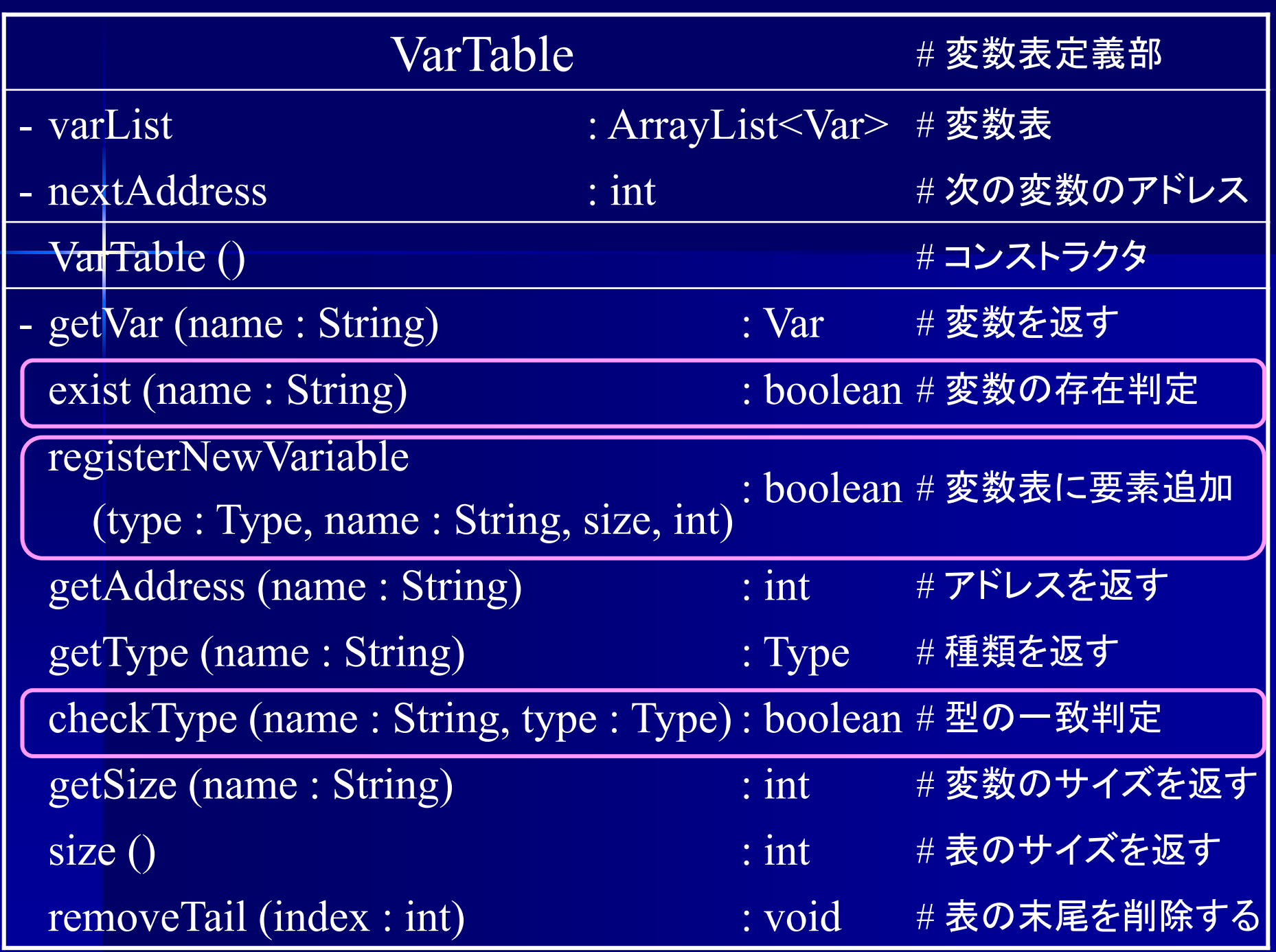

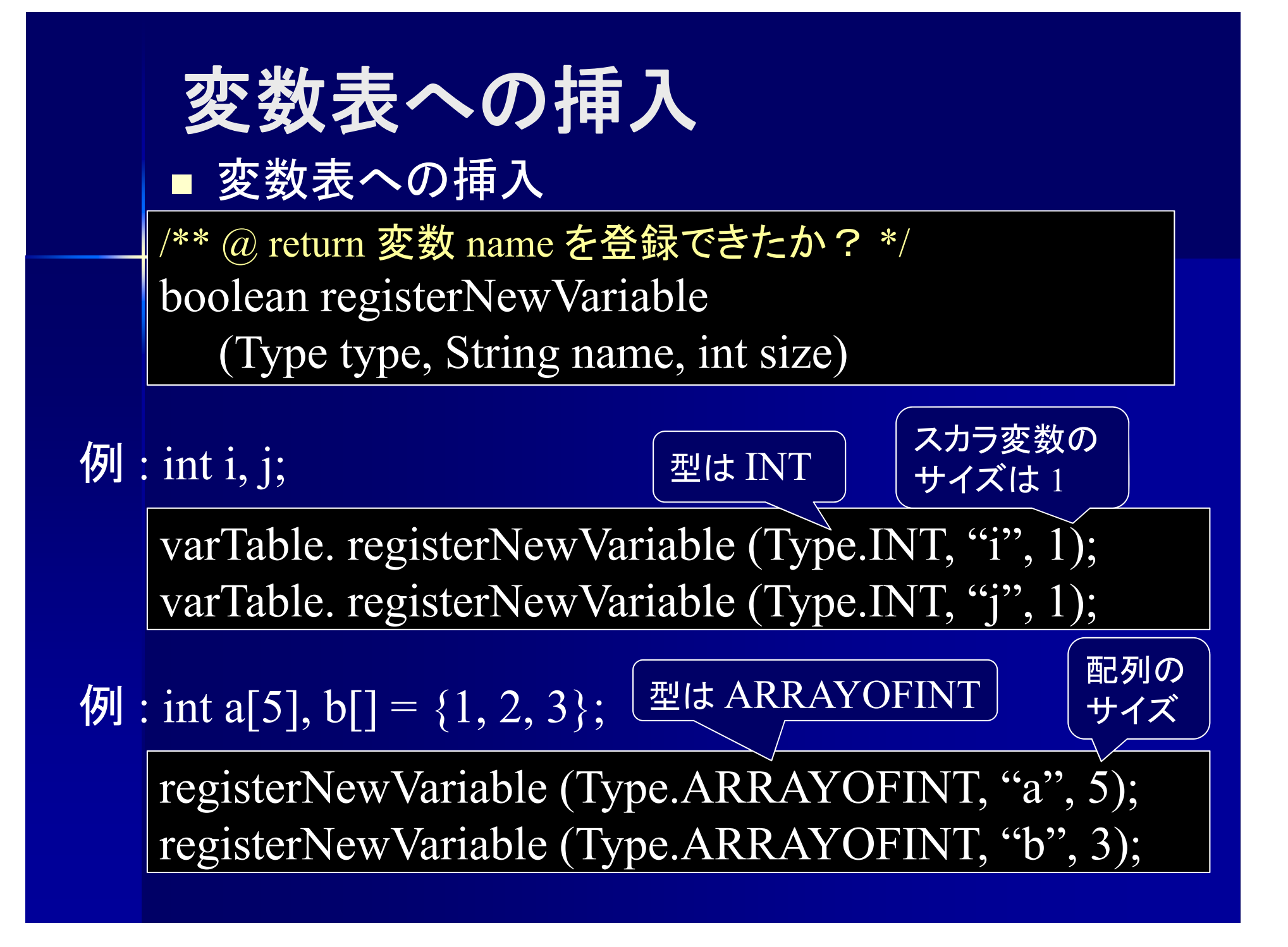

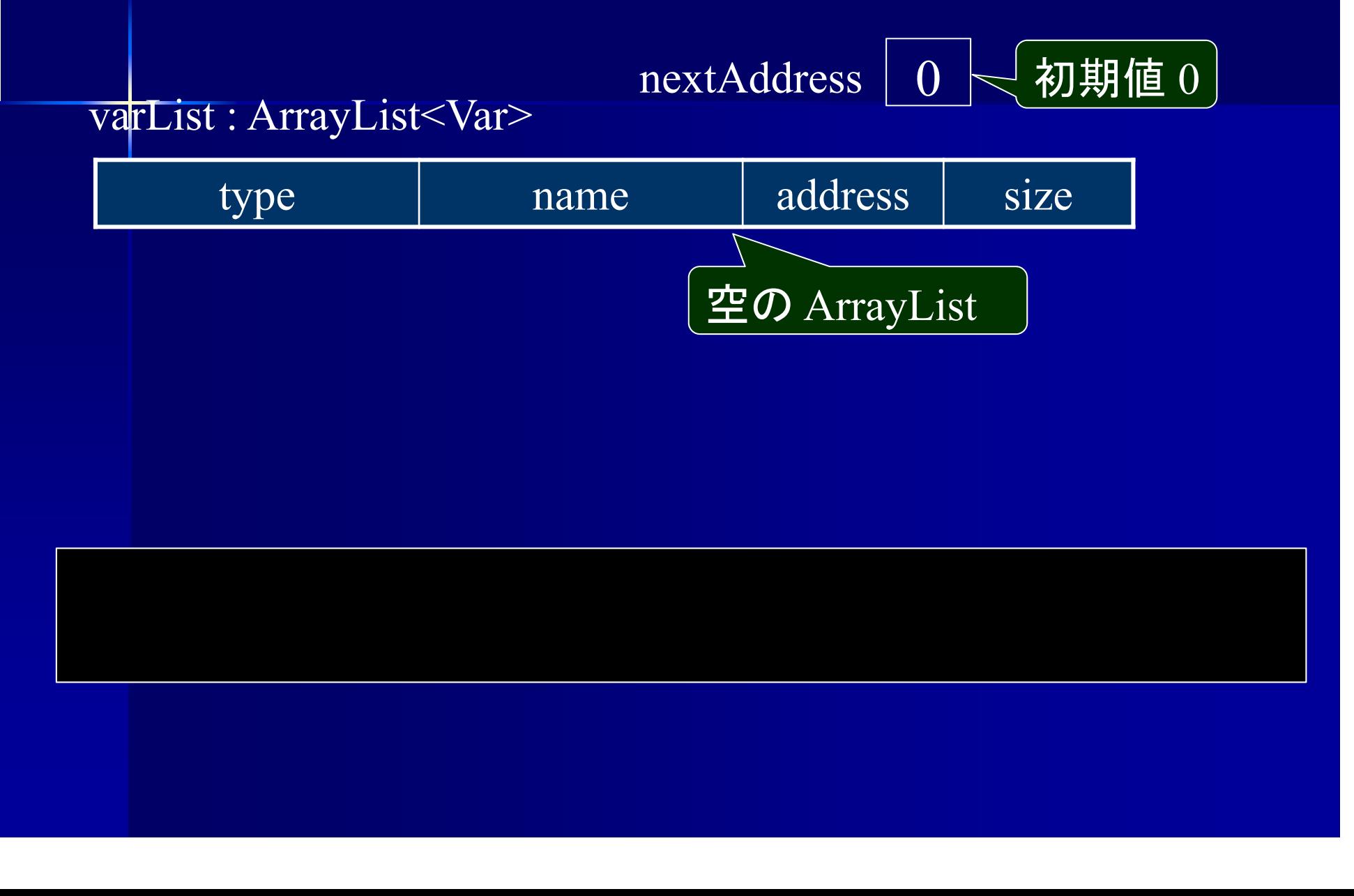

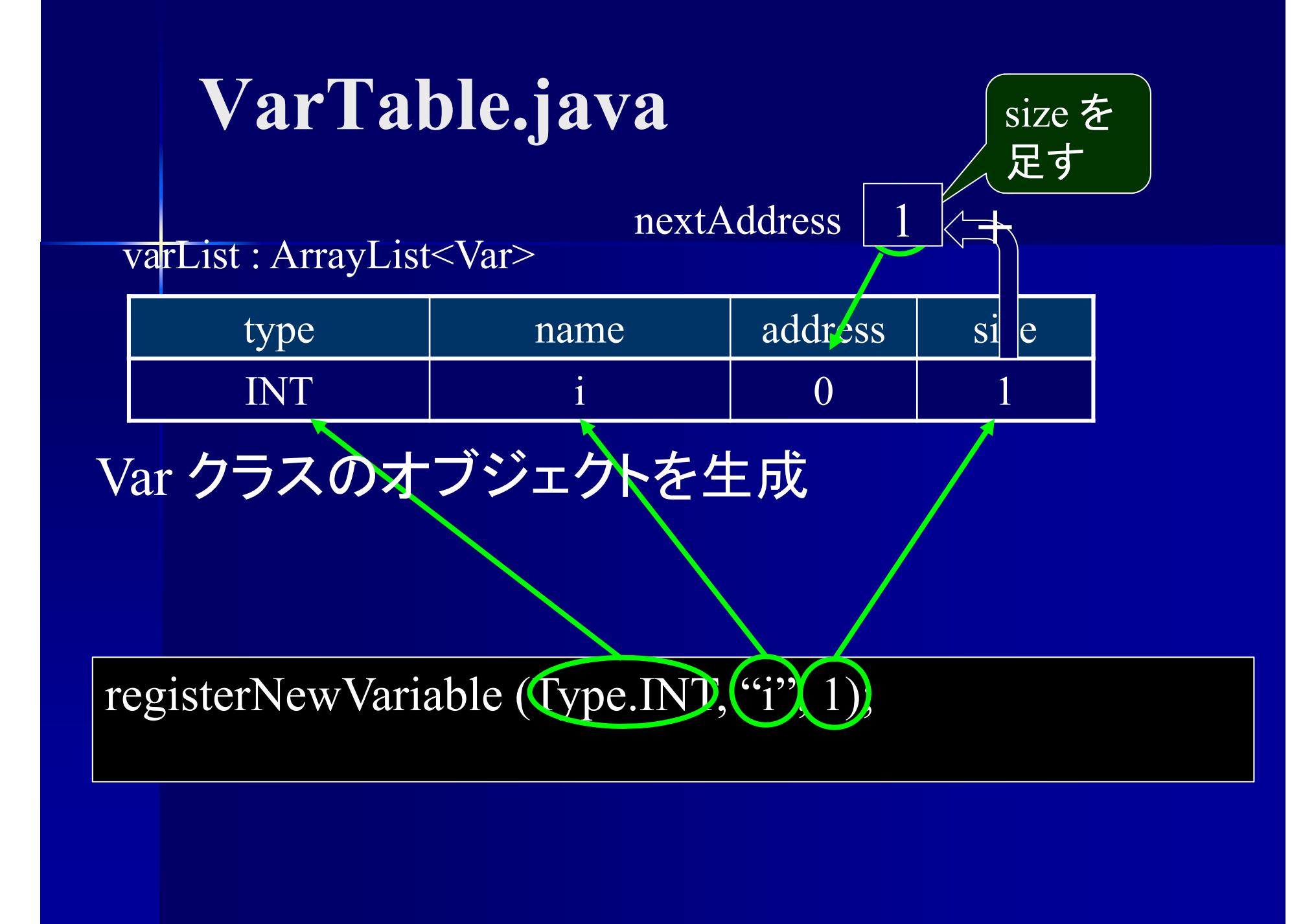

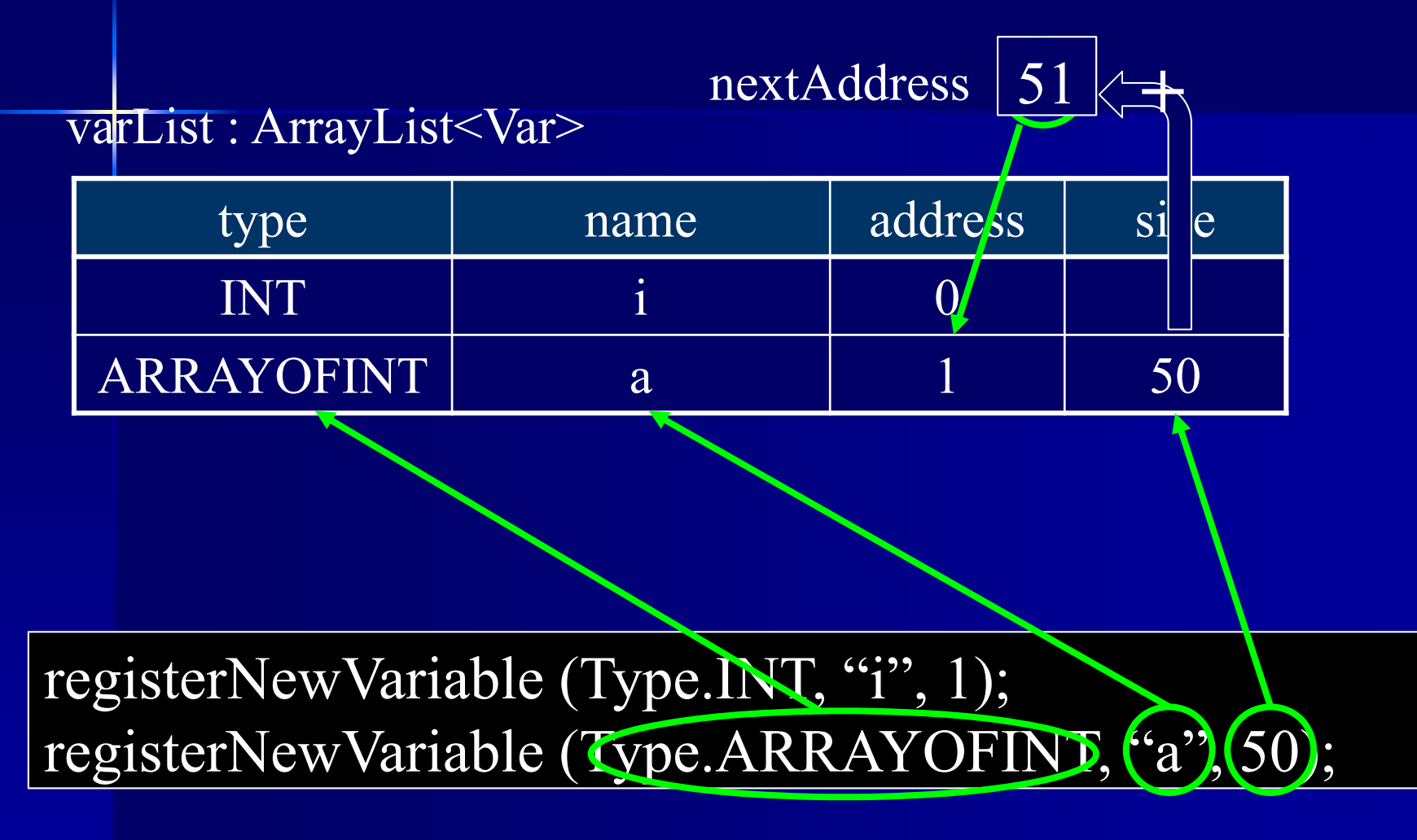

### 変数表への登録判定

変数表への登録判定は

VarTable.exist (String) を使用

/\*\* @ return 変数 name は登録済か? \*/ boolean exist (String name)

例: 変数 x は登録済か?

varTable.exist ("x")

## 変数の型判定

変数の型判定は

VarTable.checkType (String, Type) を使用

 $e^{i*}(a)$  return 変数 name の型が type か? \*/ boolean checkType (String name, Type type)

例 : 変数 i は int 型か?

varTable.checkType ("i", Type.INT)

### 変数の番地

 登録された変数の番地を得るには VarTable.getAddress (String) を使用

/ \*\* @ return 変数 name の番地 \*/ int getAddress (String name)

登録されていない変数の場合は返り値は -1

例 : 変数 i の番地

varTable.getAddress ("i")

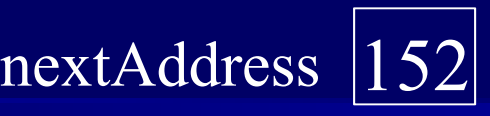

varList : ArrayList<Var>

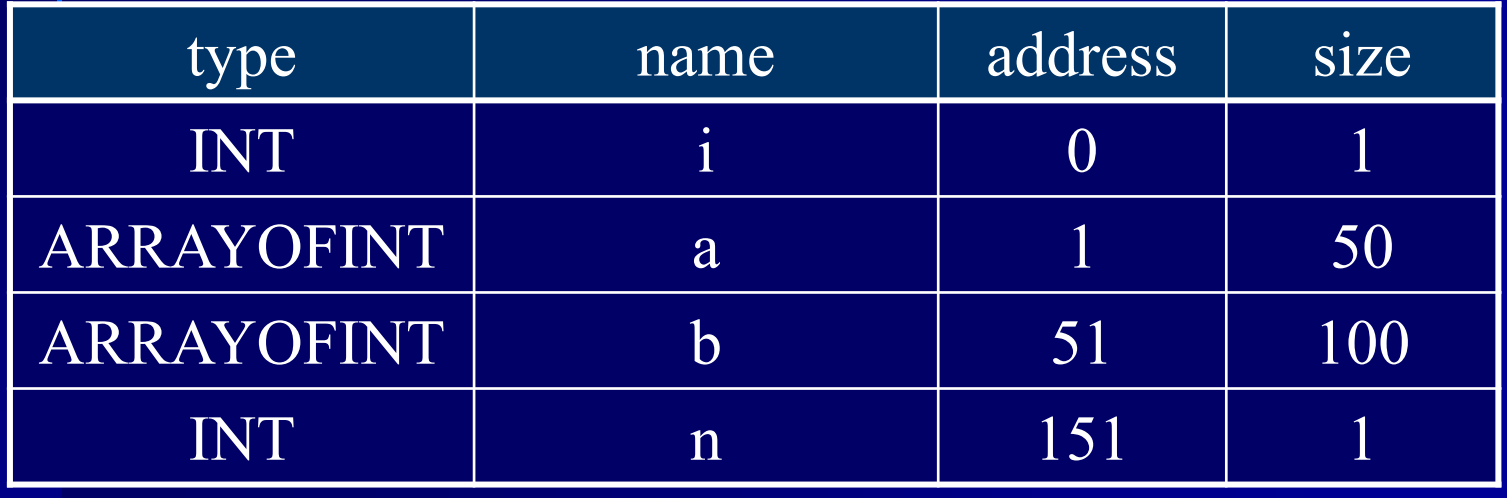

exist  $\overline{(\cdot \overline{n})}$ 

checkType ("i",Type.INT)

⇒ true

⇒ true  $\Rightarrow$  false

checkType ("x",Type.ARRAYOFINT)

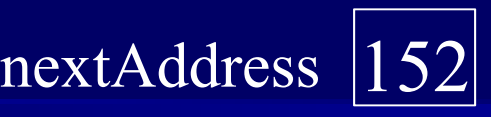

varList : ArrayList<Var>

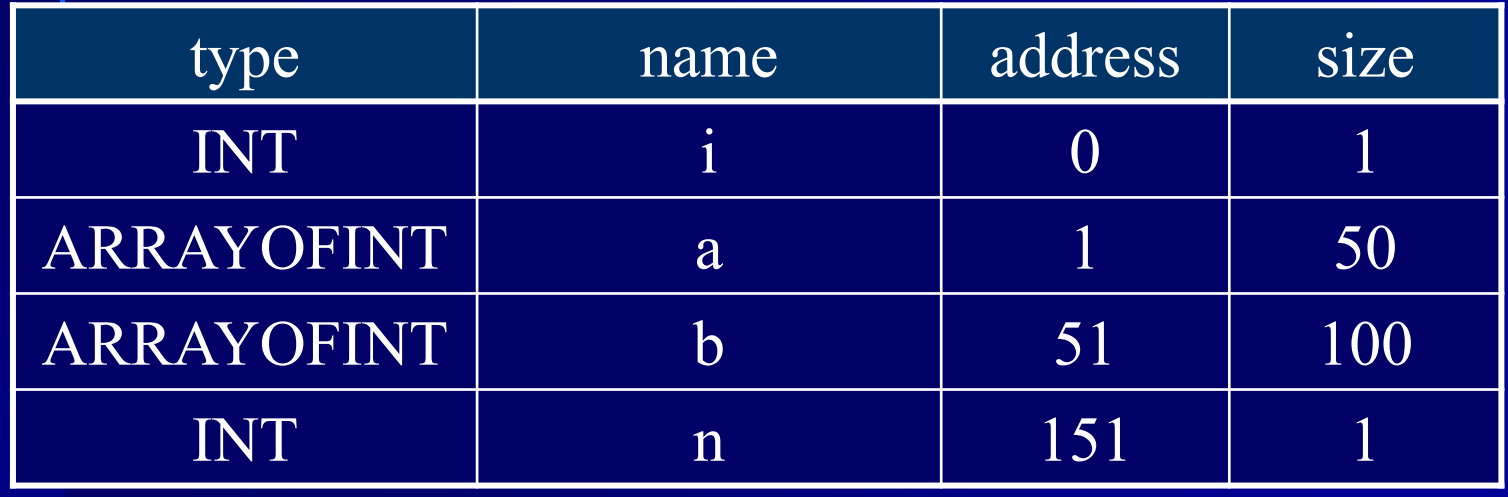

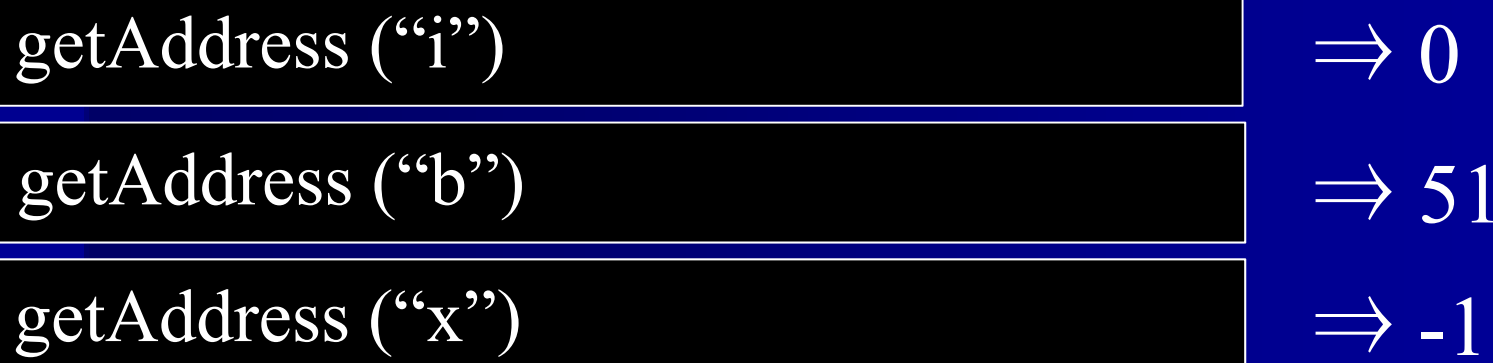

## 変数表のサイズ

 $\Box$ ■ 変数表のサイズ(登録されている変数の個数) VarTable.size () を使用

/\*\* @ return 変数表のサイズ \*/ int size ()

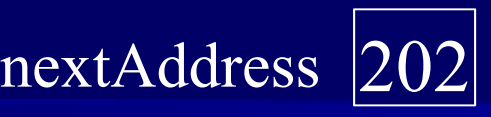

varList : ArrayList<Var>

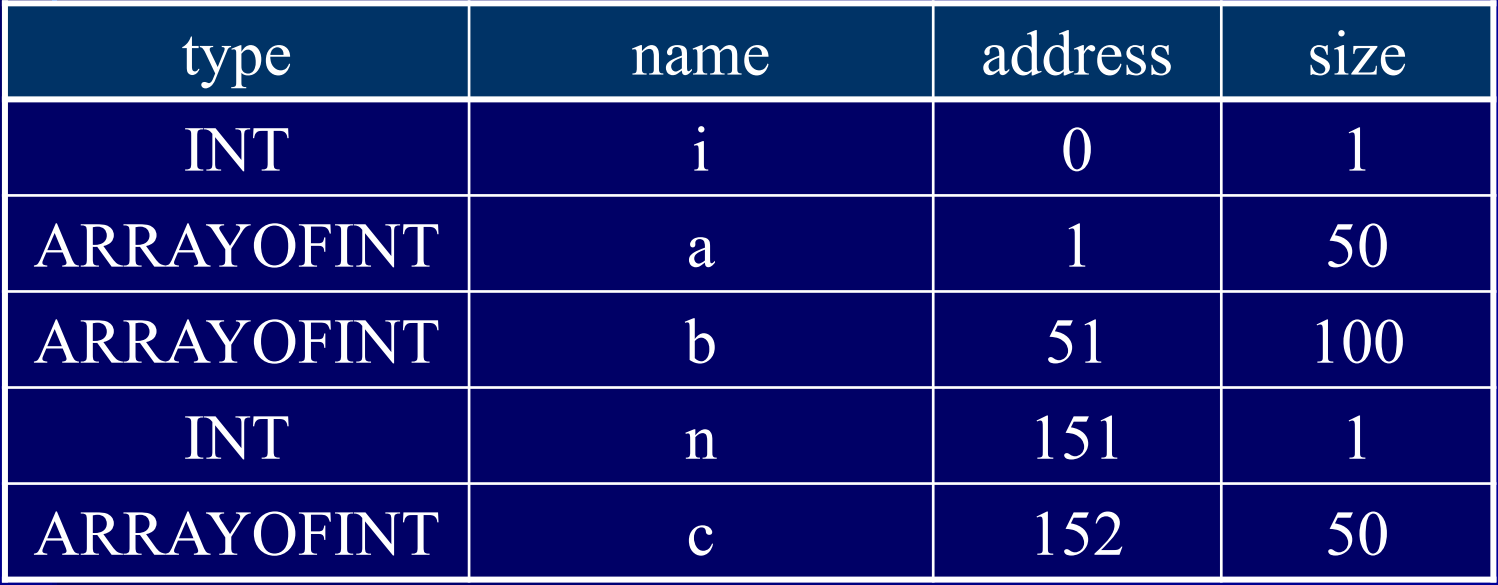

size()

 $\Rightarrow$  5

### 変数表からの削除

 変数表の末尾に登録された変数を削除するには VarTable.removeTail (int) を使用

/\*\* index 番目以降の変数を削除 \*/ void removeTail (int index)

登録されている変数の個数以上の 値を指定した場合は何もしない

例 : 5番目以降の変数を削除

varTable.removeTail (5)

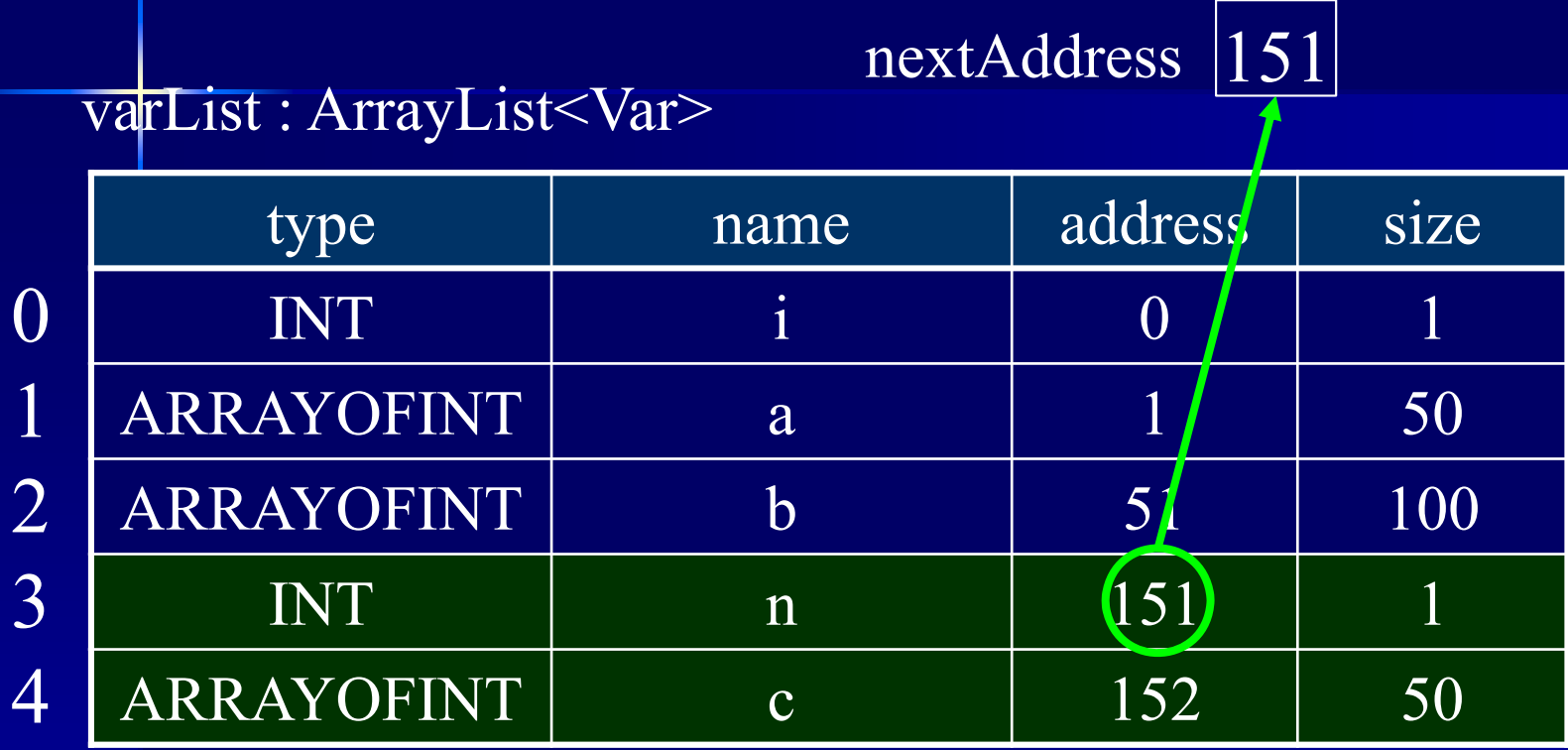

removeTail (3)

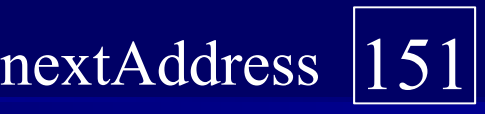

varList : ArrayList<Var>

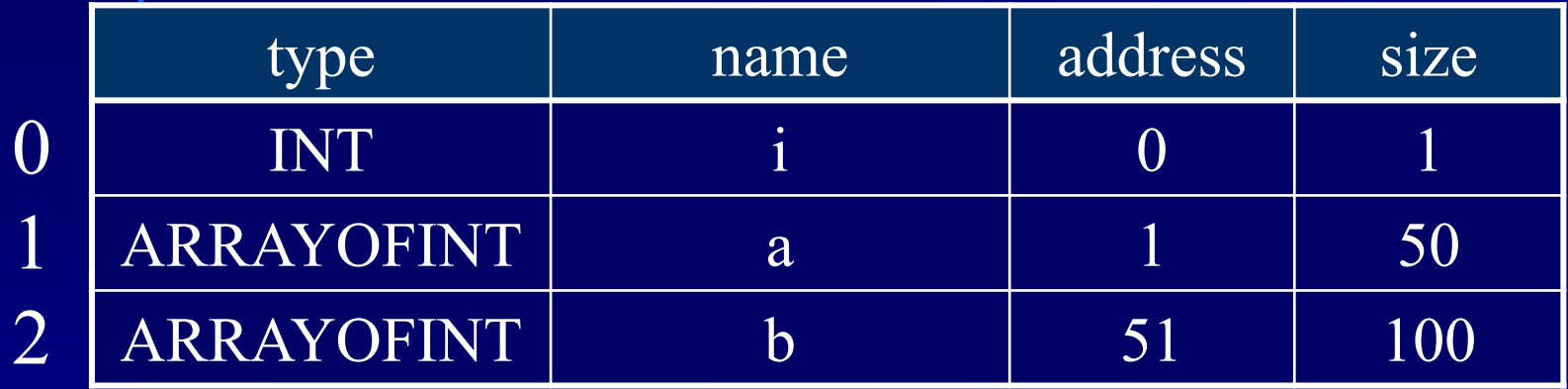

removeTail (3)

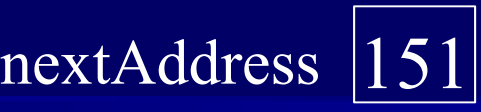

varList : ArrayList<Var>

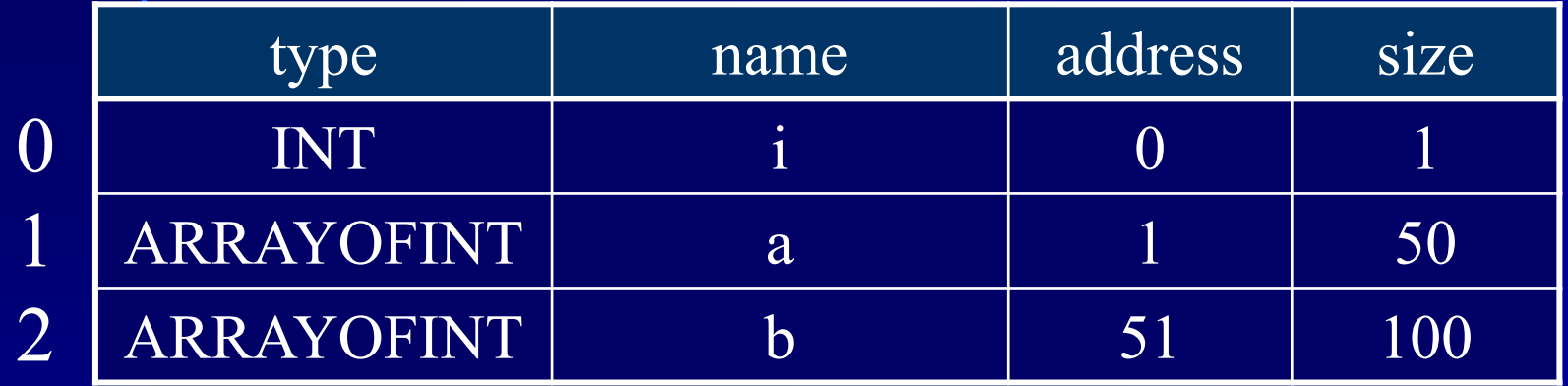

removeTail (10)

removeTail (-1)

⇒ 何もしない ⇒ 何もしない